# **Para utilizadores do Windows® 7**

#### **Item adicional a 'Requisitos do computador' no Manual do Utilizador**

### **Requisitos do computador**

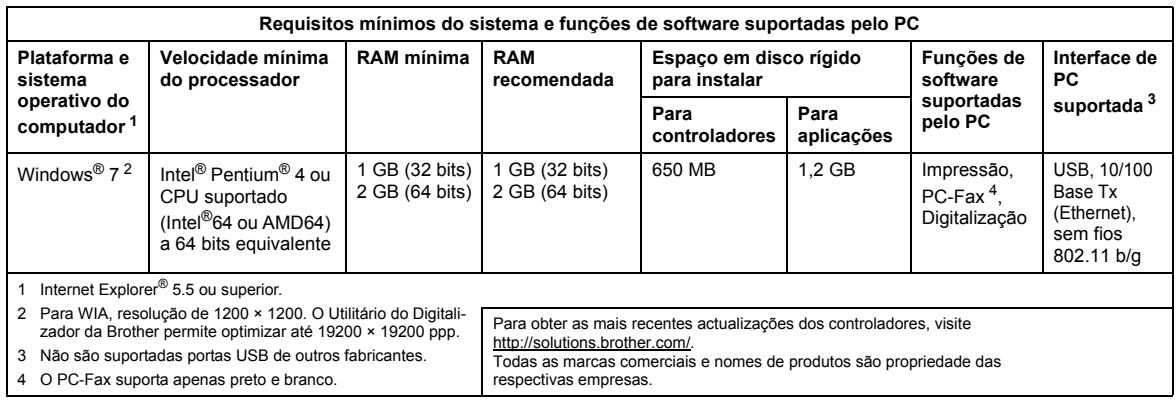

### <span id="page-0-3"></span><span id="page-0-2"></span><span id="page-0-1"></span><span id="page-0-0"></span>**Instruções de instalação**

#### (Utilizadores DCP-9010CN/MFC-9010CN/MFC-9120CN)

Se aparecer a caixa de diálogo do **Controlo de Conta de Utilizador** no seu computador durante a instalação do controlador e do software ou do BRAdmin Light para Windows®, clique em **Sim**. Em seguida, avance para o passo seguinte indicado no Guia de Instalação Rápida.

#### **Instalação do controlador e do software**

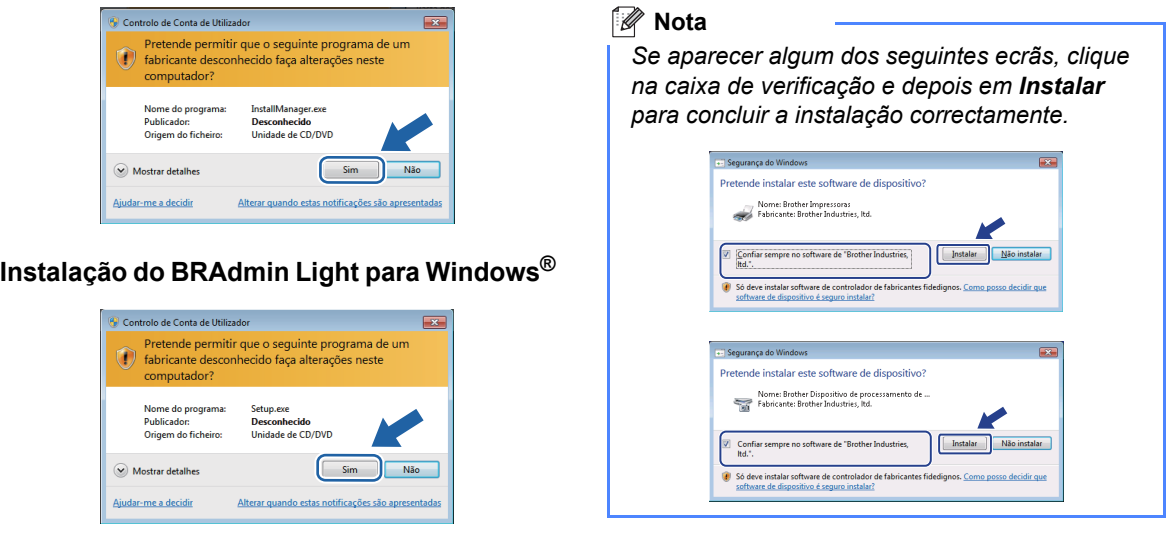

# **Para todos os utilizadores Windows®**

O formato de dados dos Manuais do Utilizador mudou de HTML para PDF.